#### https://www.halvorsen.blog

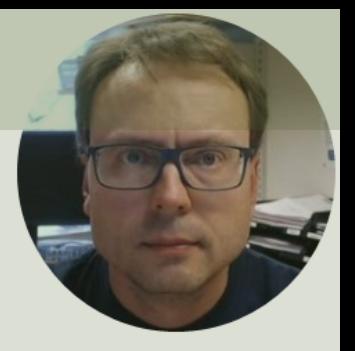

# Raspberry Pi with Python

#### Hans-Petter Halvorsen

#### Free Textbook with lots of Practical Examp

#### **Python for Software** Development

**Hans-Petter Halvorsen** 

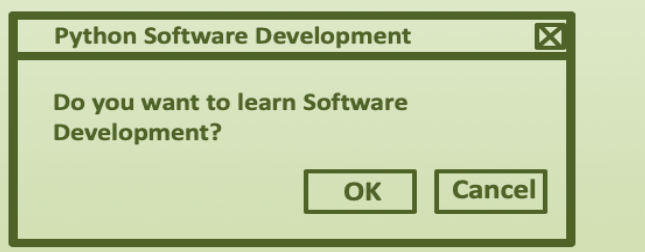

https://www.halvorsen.blog

https://www.halvorsen.blog/documents/programming

#### [Additional Python Resources](https://www.halvorsen.blog/documents/programming/python/)

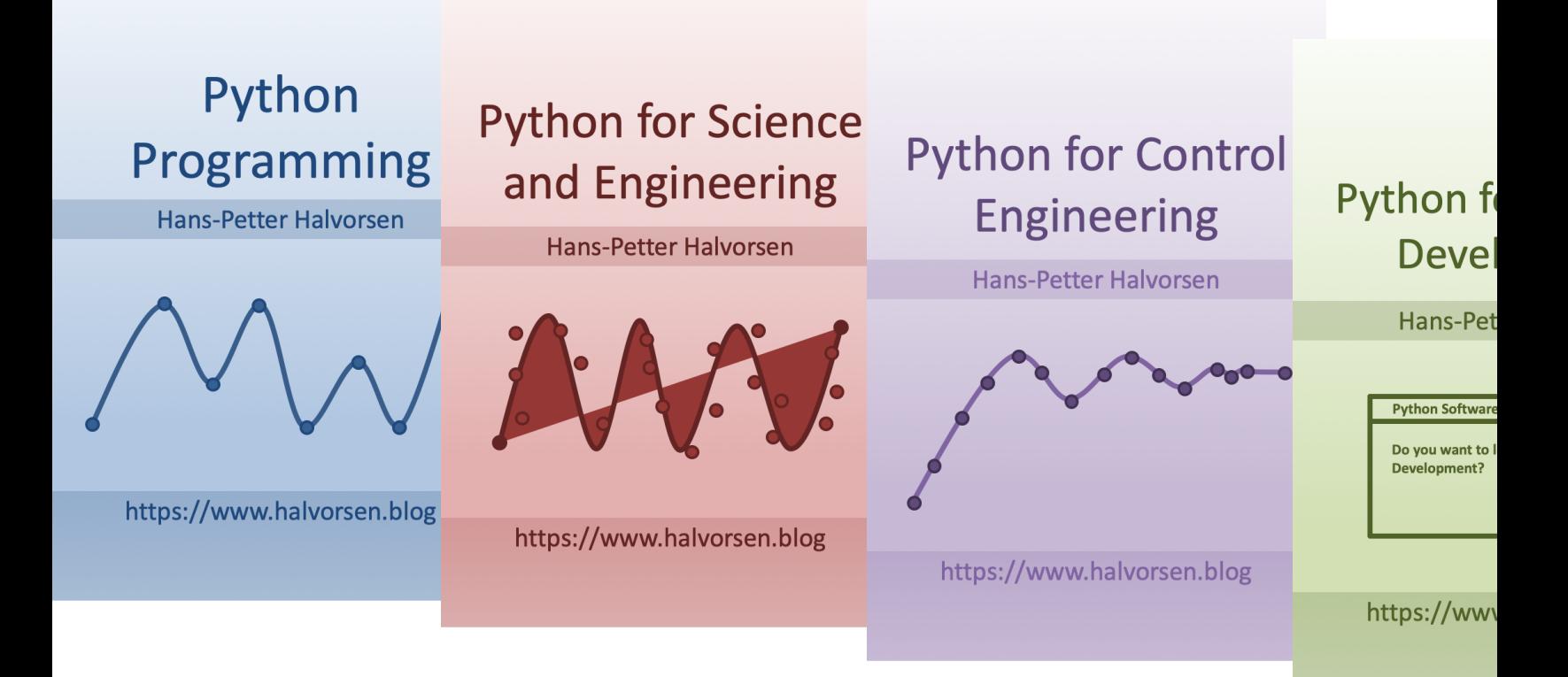

https://www.halvorsen.blog/documents/programming

## Contents

- Overview of Raspberry Pi
- Python on Raspberry Pi –Using the Thonny Python Editor
- Python

–Basic Python Programming Examples

- Python Libraries/Packages
- GPIO with Examples

# Raspberry Pi

Raspberry Pi is a tiny (about 9x6cm), low-cost (\$35 single-board computer that supports embedded Linux operating systems

The recommended Operating System is called Raspberry Pi OS (Linux based)

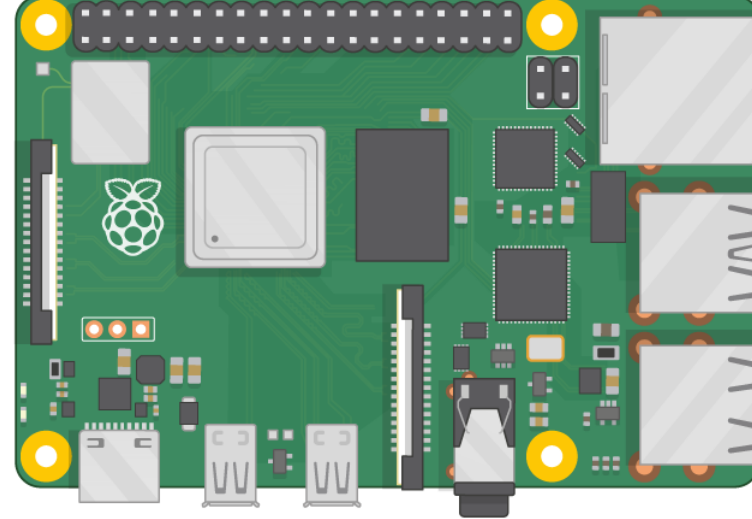

https://www.ra

### Raspberry Pi

GPIO Pins

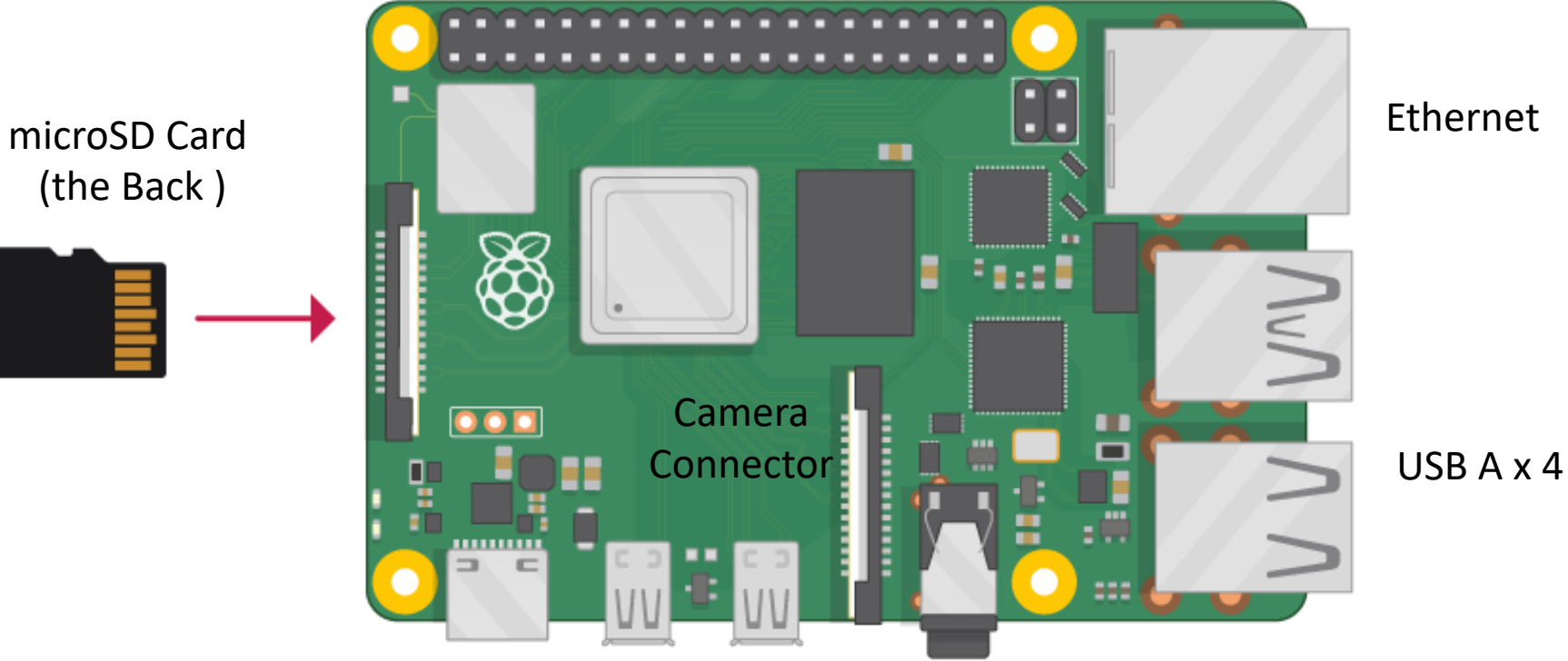

Power Supply (USB C) microHDMI x 2

# What Do you Need?

- Raspberry Pi
- microSD Card (+ Adapter)
- Power Supply
- microHDMI to HDMI Cable
- Monitor
- Mouse
- Keyboard

# Raspberry Pi OS

- In order make your Raspberry Pi up and running you to install an Operating System (OS)
- The OS for Raspberry Pi is called "Raspberry Pi OS" (previously known as Raspbian)
- Raspberry Pi runs a version of an operating system on Linux (Windows and macOS are other operating system
- To install the necessary OS, you need a microSD card
- Then you use the "Raspberry Pi Imager" in order to download the OS to the microSD card.

https://www.raspberrypi.org/software/

#### Start using Raspberry Pi

#### Raspberry Pi OS

- Put the microSD card into the Raspberry Pi
- Connect Monitor, Mouse and Keyboard

**X** 7 (1) 09:59

- Connect Power Supply
- Follow the Instructions on Screen to setup Wi-Fi

## Remote Access

1. Install XRDP

https://en.wikipedia.org

- XRDP is a free and open-source implementation of Micros (Remote Desktop Protocol) server. Install it by enter the following
- sudo apt-get install xrdp
- 2. Open Remote Desktop Connection (RD your Windows Computer. RDS is also available for macOS
	- Enter Computer Name or IP Address
	- Default UserName is "pi" and default Password is "raspberry" you have changed it)

### Python [on Raspberry Pi](https://www.raspberrypi.org/documentation/usage/python/)

#### • The Raspberry Pi OS comes with basic Python Editor called "Thon

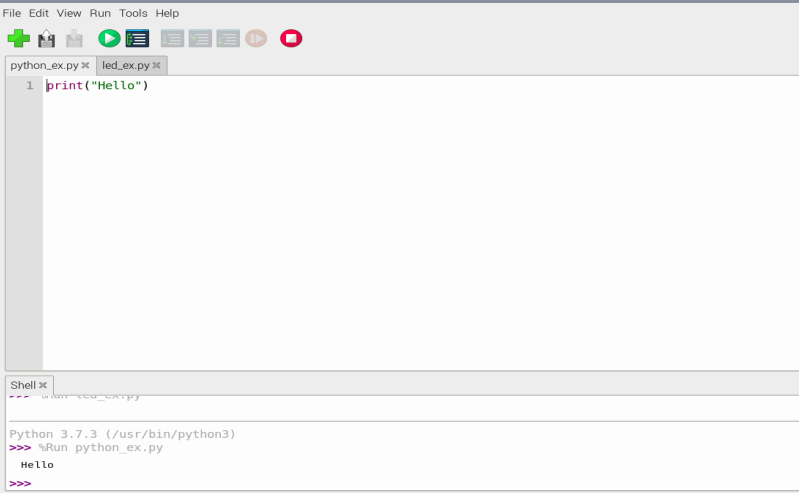

You can install and use others if

https://www.raspberrypi.org/documentation/us

#### https://www.halvorsen.blog

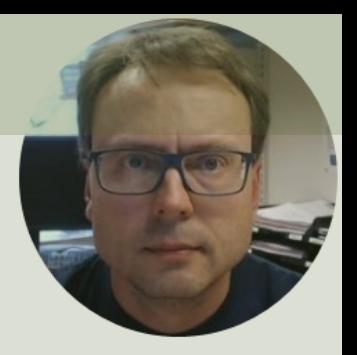

# Python Programming

Hans-Petter Halvorsen

# Python with Raspberry F

- Python is a fairly old Programming Language (1 compared to many other Programming Langua like C# (2000), Swift (2014), Java (1995), PHP (1
- Python has during the last 10 years become mo more popular.
- Today, Python has become one of the most popularity Programming Languages.
- The Raspberry Pi OS comes with a basic Pythor called "Thonny"

#### Hello World

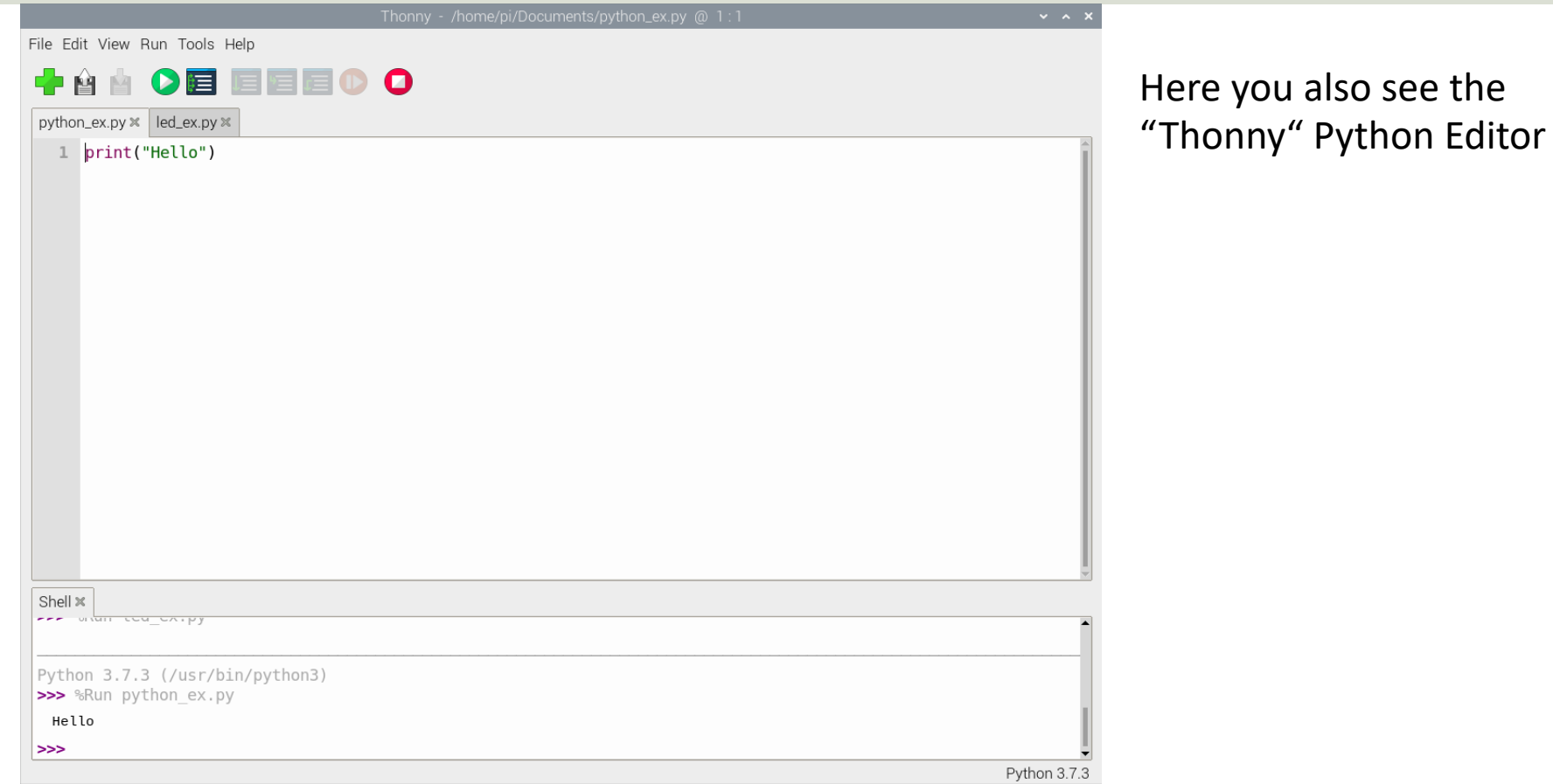

#### Free Textbook with lots of Practical Examp

#### Python Programming

**Hans-Petter Halvorsen** 

https://www.halvorsen.blog

https://www.halvorsen.blog/documents/programming

#### Variables in Python

 $> x = 3$  $> x$ 3

We can implement the formula  $y(x) = ax + b$  like this:

 $y(x) = 2x + 4$ 

Creating variables: We can use variables in a calculation like this:

$$
> x = 3
$$
  
\n
$$
> y = 3*x
$$
  
\n
$$
> print(y)
$$

> a = 2 > b = 4 > x = 3 > y = a\*x + b > print(y)

A variable can have a short name (like x and y) or a more descriptive name (sum, amount, etc). You don need to define the variables before you use them (like you need to to in, e.g., C/C++/C).

#### Calculations in Python

We can use variables in a calculation like this:

 $($   $($   $($   $)$   $($   $)$   $($   $)$   $($   $)$   $($   $)$   $($   $)$   $($   $)$   $($   $)$   $($   $)$   $($   $)$   $($   $)$   $($   $)$   $($   $)$   $($   $)$   $($   $)$   $($   $)$   $($   $)$   $($   $)$   $($   $)$   $($   $)$   $($   $)$   $($   $)$   $($   $)$   $($   $)$   $($   $)$   $($   $)$   $($ 

$$
y(x) = 2x + 4
$$
\n
$$
y(x) = 2x + 4
$$
\n
$$
y(3) = ?
$$
\n
$$
y(4) = ?
$$
\n
$$
y(x) = 2x + 4
$$
\n
$$
y(x) = 2x + 4
$$
\n
$$
y(x) = 2x + 4
$$
\n
$$
y(x) = 4
$$
\n
$$
y = a * x + b
$$
\n
$$
y(5) = ?
$$
\n
$$
y = a * x + b
$$
\n
$$
y = a * x + b
$$
\n
$$
y = a * x + b
$$
\n
$$
y = a * x + b
$$

### Math in Python

If we need only the sin() function, we can do like this: **from math import sin** 

If we need many functions, we can do like this:

**from math import \***

 $x = pi$  $y = sin(x)$ print(y)

 $y = \cos(x)$ print(y)

```
y = sin(x)
```
 $x = 3.14$ 

If we need a few functions, we can do like this:

```
from math import sin, cos
x = 3.14y = sin(x)print(y)
y = cos(x)print(y)
                            import math
                            x = 3.14y = \text{math.sin}(x)print(y)
                          We can also do like this:
```
 $...$ 

#### If-Else

If you have 2 conditions that you need to check, you can use If – Else:

```
a = 5b = 8if a > b:
    print("a is greater than b")
else:
    print("b is greater than a or a and b are equal")
```
#### Arrays

An array is a special variable, which can hold more than one value at a time

data =  $[1.6, 3.4, 5.5, 9.4]$ Example:

Python does not have built-in support for Arrays, but Python Lists can be used instead.

```
N = len(data)Length of an Array (List):
                            x = data[2]Get a specific element (Indexing):
 data.append(11.4)
Add a new value to the end of the Array (List):
```
Change a specific element:

 $data[2] = 7.3$ 

For more advanced use of Arrays in Python you will have to import a library, like the **NumPy** library.

### Using Arrays in Functions

#### Using Arrays in Functions

```
from statistics import *
data = [1.6, 3.4, 5.5, 9.4]m = mean(data)sd = stdev(data)
datamin = min(data)datamax = max(data)Example:
                Note! statistics is a sub library in the Python Standard Library
```
#### For Loops

A For loop is used for iterating over a sequence. I guess all your programs will use one or more For loops. So if you have not used For loops before, make sure to learn it now. Example:

cars = ["Ford", "Toyota", "Tesla"] **for car in cars:**  $\rightarrow$  print(car) **Note!** Python uses indentation (spaces) Other Programming Example:  $data = [1.6, 3.4, 5.5, 9.4]$ Array (List) of Strings Array (List) of Numbers

**for x in data:**

print (x)

Languages uses curly brackets {} or Begin .. End

### For Loops

The **range()** function is handy to use in For Loops:

 $N = 10$ 

```
for x in range(N):
  print(x)
```

```
The range() function returns a 
sequence of numbers, starting 
from 0 by default, and increments 
by 1 (by default), and ends at a 
specified number.
```
You can also use the range() function like this: start  $= 4$ stop= 12 #but not including

for x in **range(start, stop)**: print(x)

Or like this:

### While Loops

 $i = 1$ while  $i < 10$ : print(i)  $i = i + 1$ 

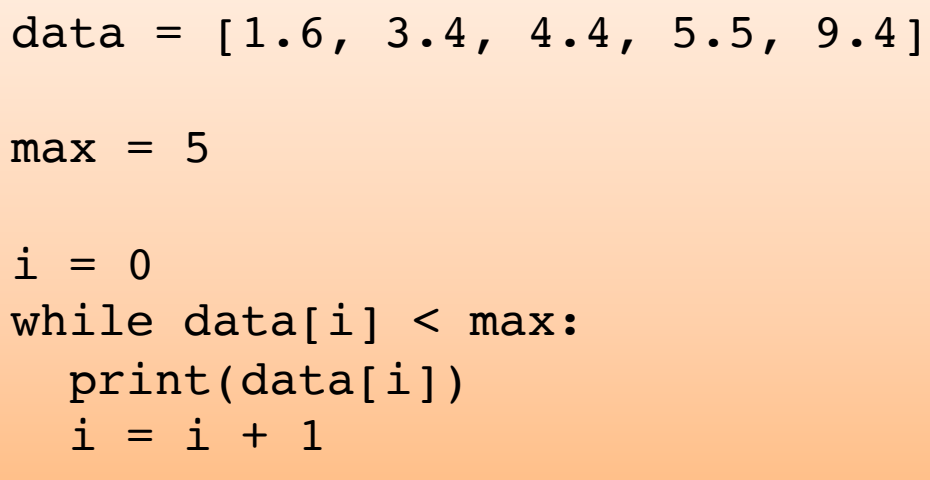

1.6 3.4 4.4

### While Loops

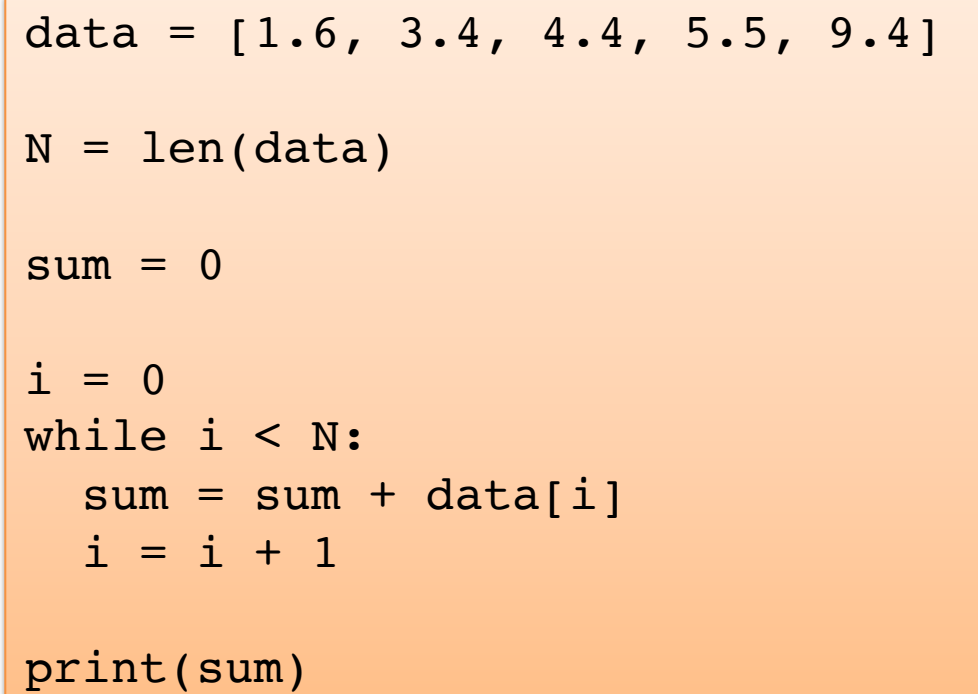

24.3

#### Create Functions

#### Create the Function:

```
def add(x,y):
    z = x + yreturn z
```
#### Using the Function within the same script:

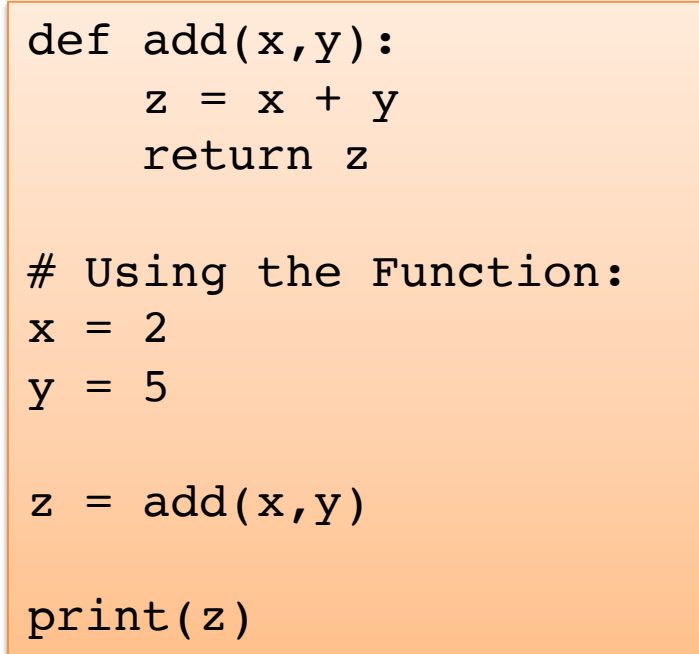

#### Create Functions

- Although you can mix functions and code in one file, it is much better to create the functions in separate .py files
- In that way you can easily reuse the function in different Python scripts

We start by creating a separate Python File, e.g., "**myfunctions.py**" for the function:

myfunctions.py:

```
def average(x,y):
```

```
return (x + y)/2
```
Next, we create a new Python File (e.g., "**testaverage.py**") 2 where we use the function we created:

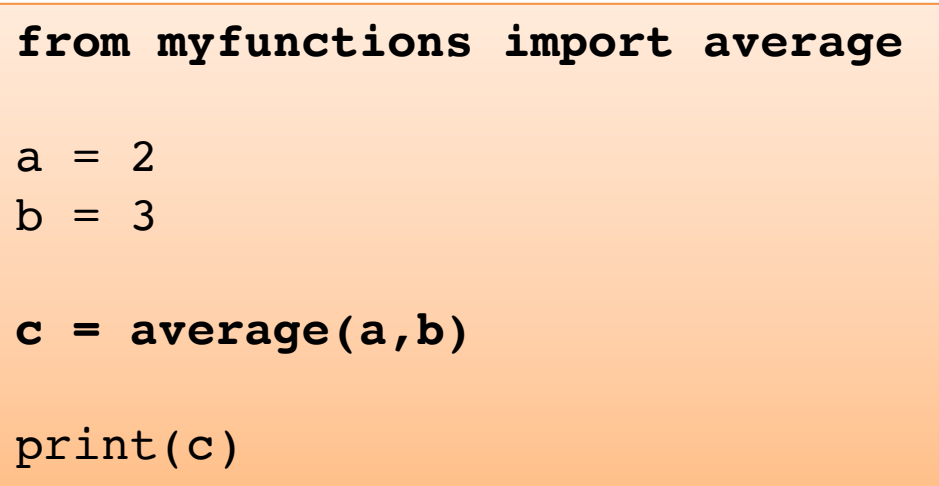

#### Free Textbook with lots of Practical Examp

#### Python Programming

**Hans-Petter Halvorsen** 

https://www.halvorsen.blog

https://www.halvorsen.blog/documents/programming

# Additional Resources

- Python Programming: https://www.halvorsen.blog/documents/programming/pytho
- Python Programming Tutorial: Getting Sta with the Raspberry Pi https://learn.sparkfun.com/tutorials/python-programming-tutorial-

getting-started-with-the-raspberry-pi/

#### https://www.halvorsen.blog

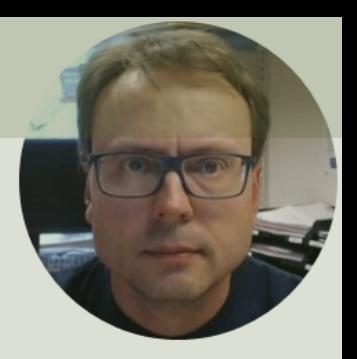

# Python Libraries/ Packages

Hans-Petter Halvorsen

# Python Packages/Libraries

- Rather than having all its functionality built into its core, Python was designed to be highly extensible.
- This approach has advantages and disadvantages.
- A disadvantage is that you need to install these packages separately and then later import these modules in your code.
- Some important packages are:
	- **NumPy** NumPy is the fundamental package for scientific computing with Python
	- **Matplotlib** With this library you can easily make plots in Python

## Python Packages with Thonny

#### Tools -> Manage packages…

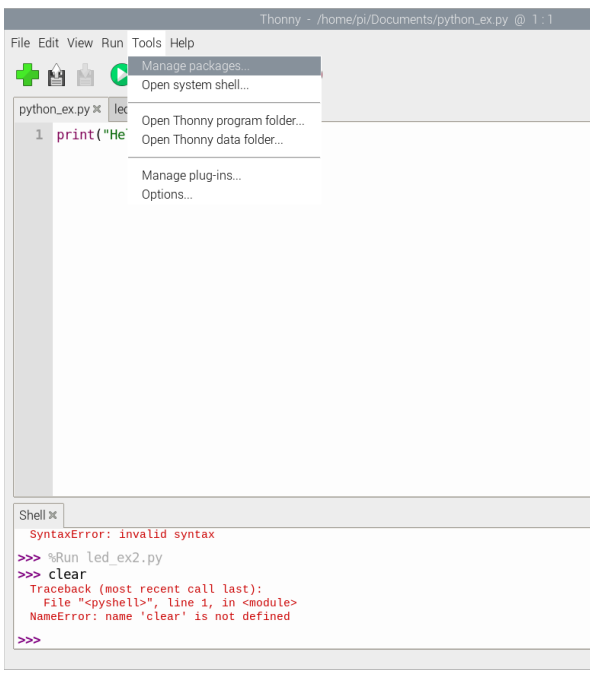

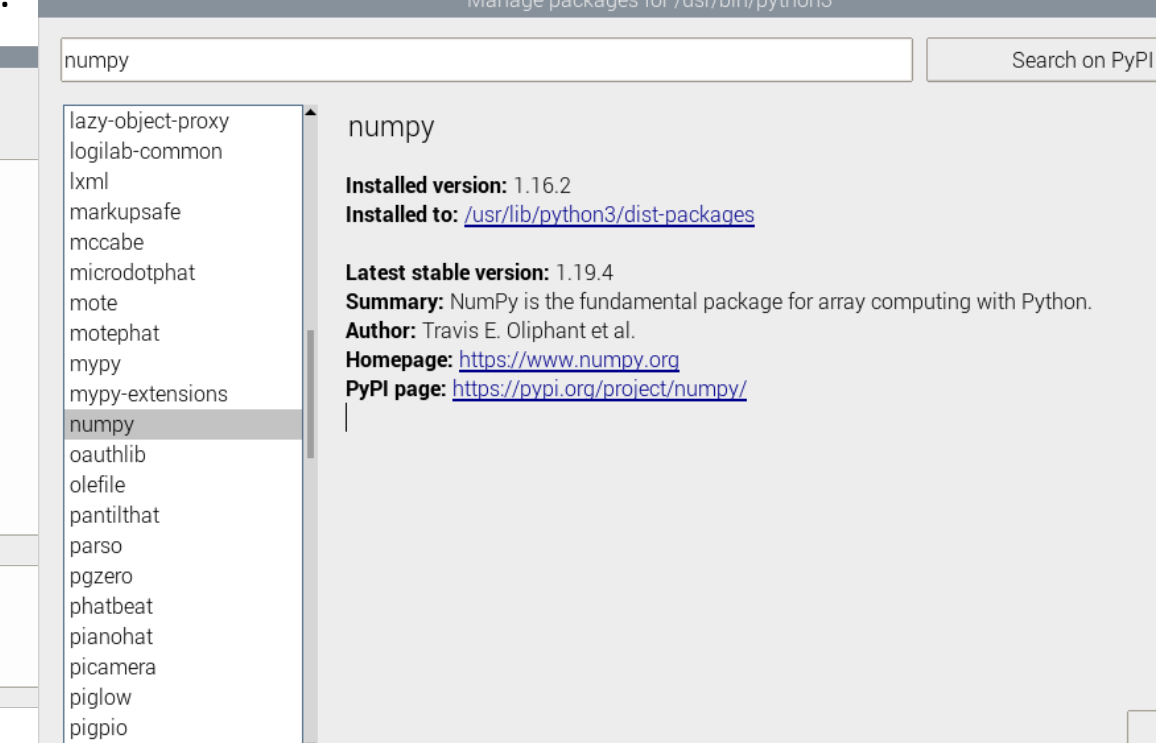

# **Installing Python Package**

There are multiple ways to install Python Libraries/ Packages on Raspl

apt: Some Python packages can be found in the Raspberry Pi OS are and can be installed using apt. Example

> sudo apt update sudo apt install python3-picamera

pip: Not all Python packages are available in the Raspberry Pi OS a and those that are can sometimes be out-of-date. If you can't find version in the Raspberry Pi OS archives, you can install packages fr Python Package Index (PyPI). To do so, use the pip tool. Example:

sudo pip3 install libraryname

piwheels: piwheels is a Python package repository specifically for t Raspberry Pi

https://www.raspberrypi.org/documentation/linux/softwa

# NumPy

- A Python Library for Numerical Operations, Arrays, etc.
- The NumPy Python Library is inst on the Raspberry Pi OS by defaul
- https://numpy.org

### NumPy Example

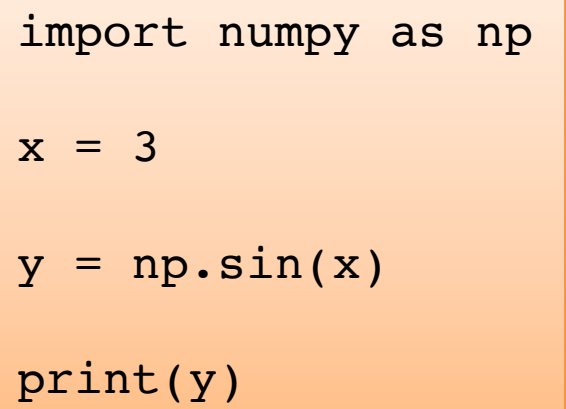

As you see, NumPy also have also similar functions (e.g., sim(), cos(), etc.) as those who is part of the math library, but they are more powerful

Basic NumPy Example: In this example we use both the math module in the Python Standard Library and the NumPy library:

> import math as mt import numpy as np  $x = 3$  $y = mt \cdot sin(x)$ print(y)  $y = np \cdot sin(x)$ print(y)

# Matplotlib

- Typically you need to create some plots or chart order to make plots or charts in Python you wi an external library. The most used library is Matplotlib
- Matplotlib is a Python 2D plotting library
- Here you find an overview of the Matplotlib library https://matplotlib.org
- The NumPy Python Library is NOT installed on Raspberry Pi OS by default, so you must manual install it

#### Matplotlib Example

Plotting a Sine Curve

```
import numpy as np
import matplotlib.pyplot as plt
xstart = 0xstop = 2*np.pi
step = 0.1x = np.arange(xstart, xstop, step)
y = np \cdot sin(x)plt.plot(x, y)
plt.xlabel('x')
plt.ylabel('y=sin(x)')
plt.show()
```
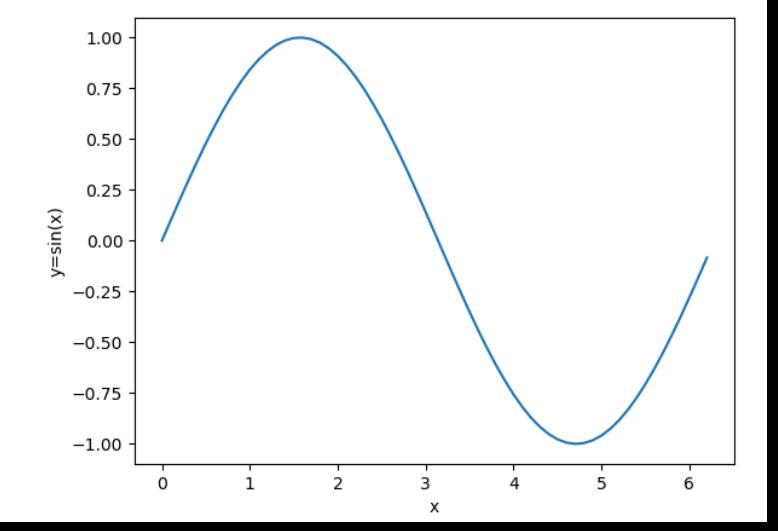

#### Matplotlib Example

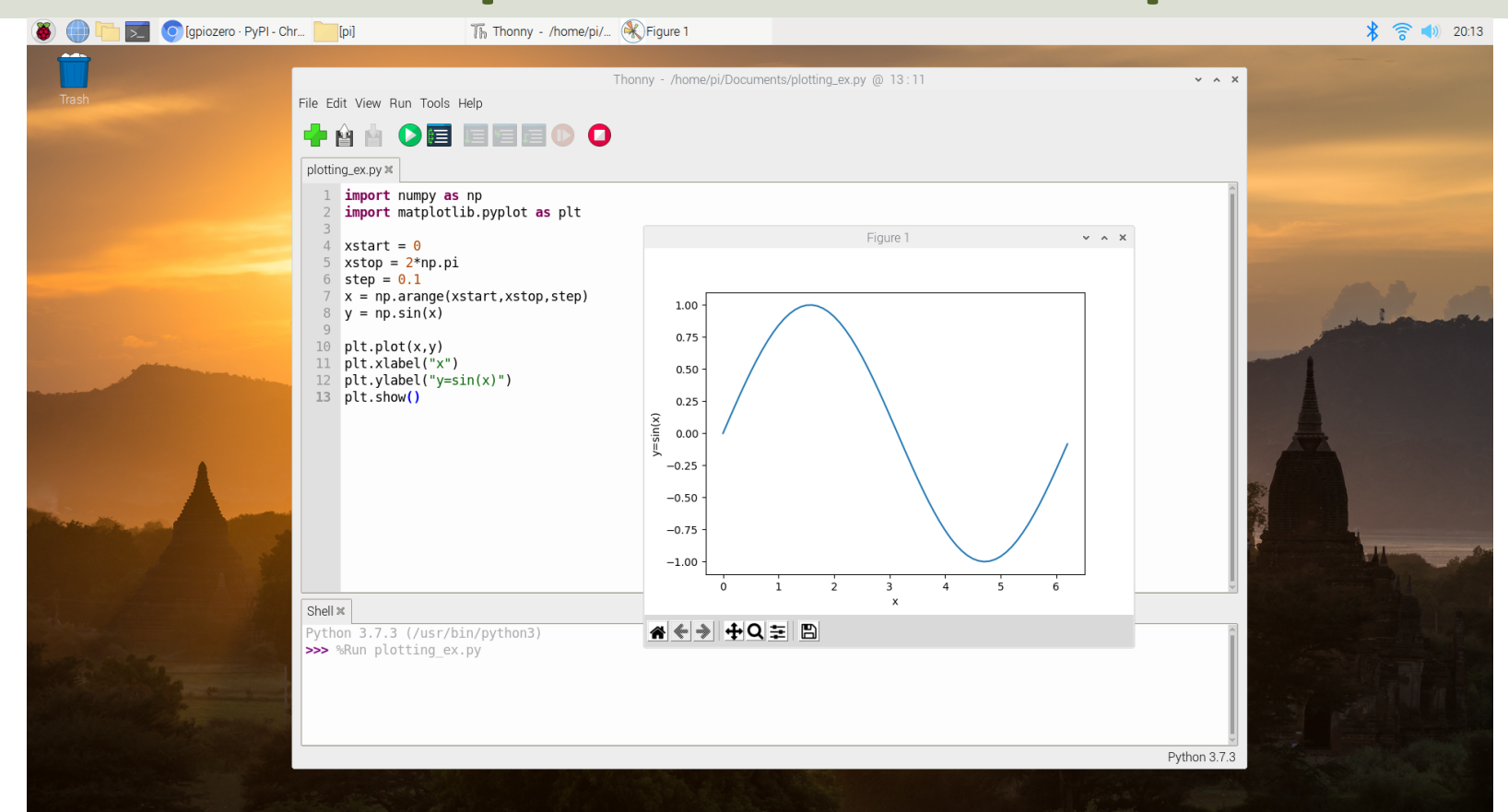

# **SciPy**

- SciPy has many functions for Mathematics and Scientific Computing
- https://scipy.org
- https://docs.scipy.org/doc/scipy/ rence/

#### Install SciPy with Thonny

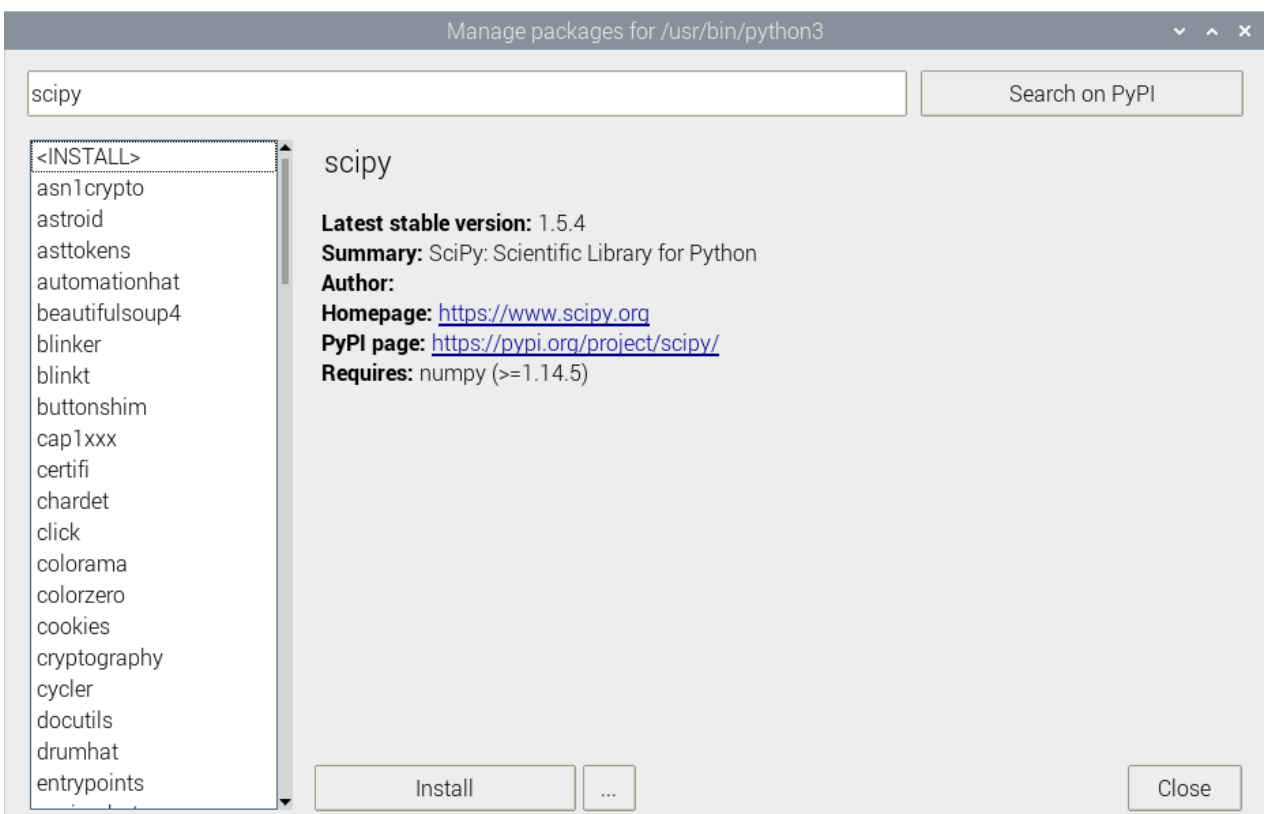

#### https://www.halvorsen.blog

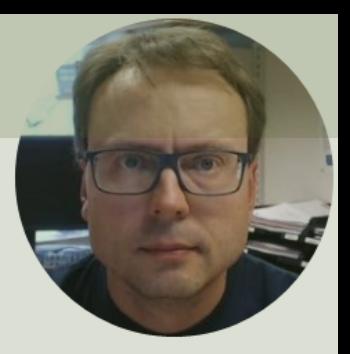

# Python from Command Line

Hans-Petter Halvorsen

## Python from Command Line

- You can write a Python file in a standard editor
- Then you run it as a Python script from the command line.
- Just navigate to the directory where the file is saved in (use commands cd and ls for navigation) python3 hello.py

#### Python from Command Line

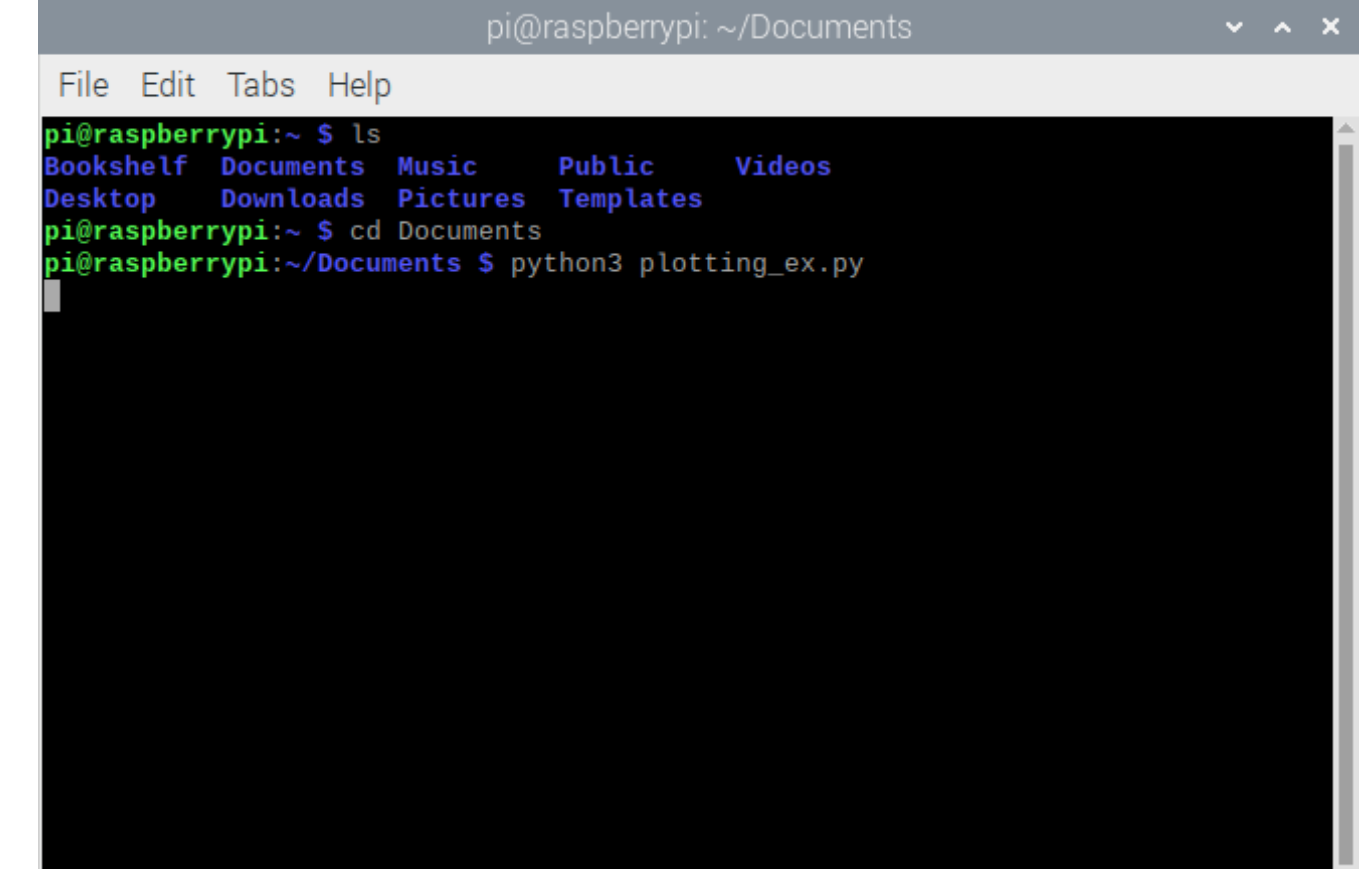

### Python Shell from Terminal

#### Enter python3 in the Terminal

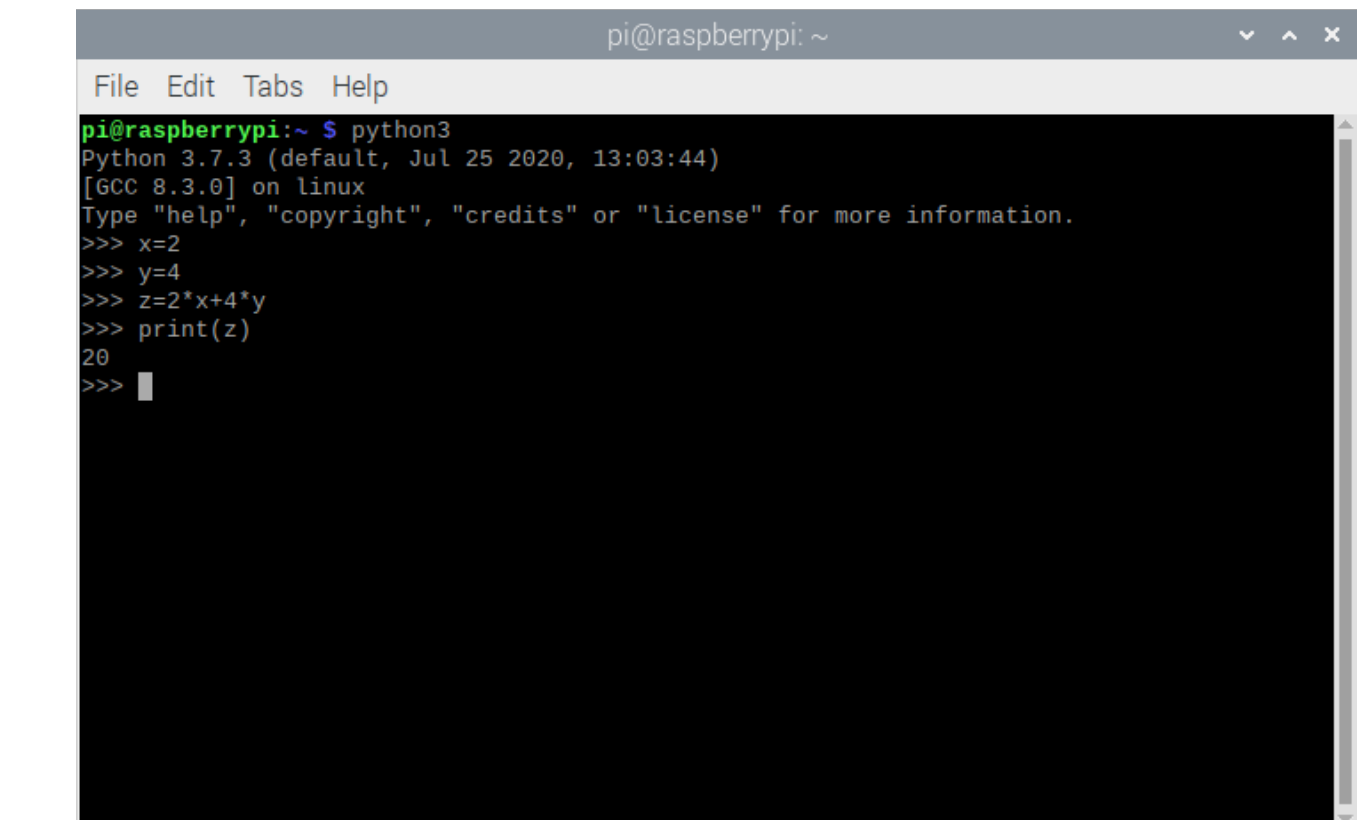

#### https://www.halvorsen.blog

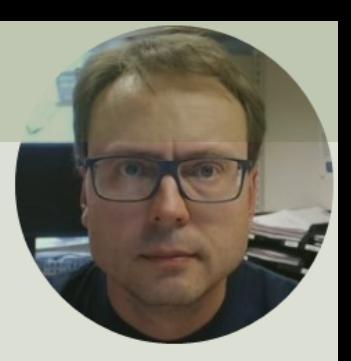

# GPIO

#### Hans-Petter Halvorsen

#### GPIO Features

The GPIO pins are Digital Pins which are either True (+3.3V) or False (0V). These can be used to turn on/off LEDs, etc.

The Digital Pins can be either Output or Input. In addition, some of the pins also offer some other Features:

- PWM (Pulse Width Modulation) Digital Buses (for reading data from Sensors, etc.):
- SPI
- I2C

#### GPIO

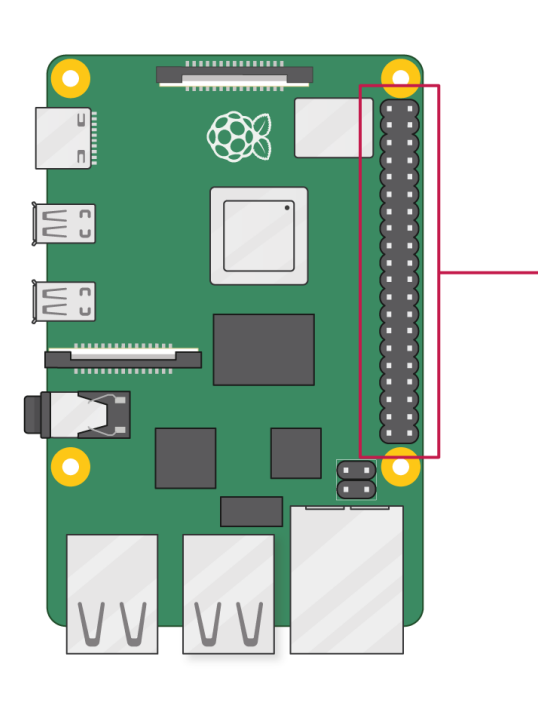

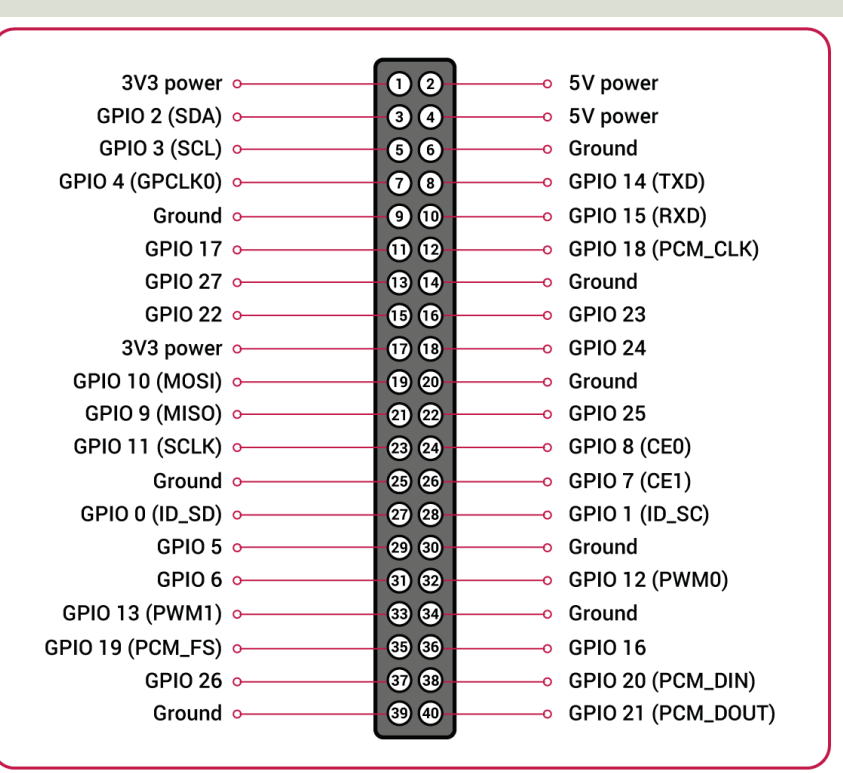

A powerful feature of the Raspberry Pi is the GPIO (general-purpose input/output) pins. The Raspberry Pi has a 40-pin GPIO header as seen in the image

O<br>G<br>O

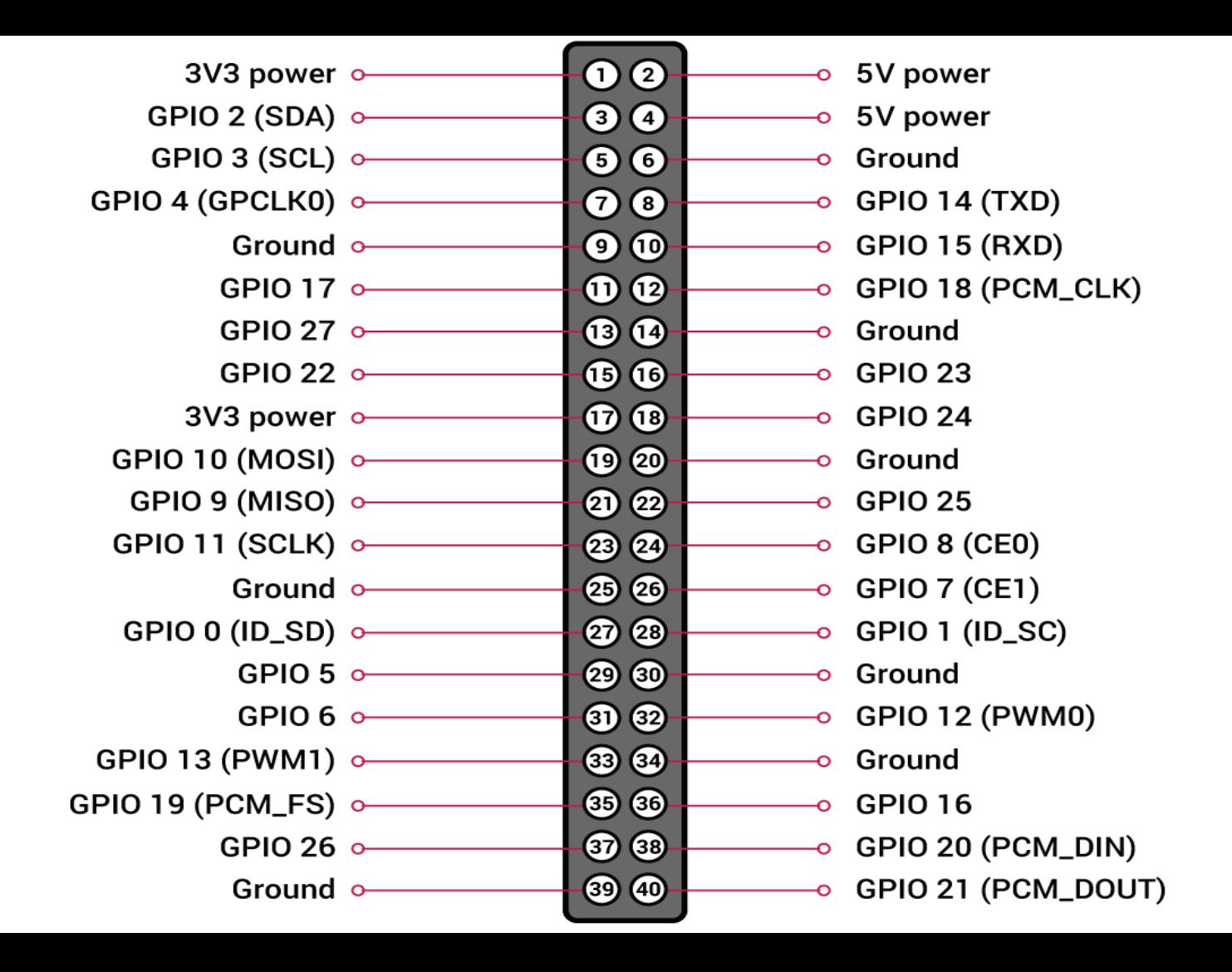

#### https://www.halvorsen.blog

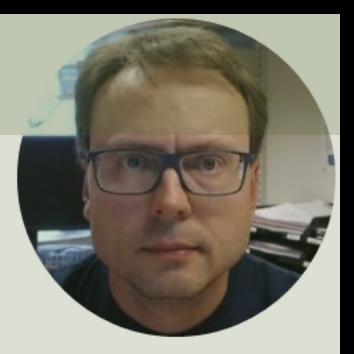

# GPIO with Python

Hans-Petter Halvorsen

# Raspberry Pi GPIO and Python

- You can make all kinds of Python program on your Raspberry Pi
- But you could have used your ordinary desktop/laptop PC for that
- The UNIQUE thing with Raspberry Pi compared to an ordinary PC is the GPIO connector
- With GPIO you can connect LEDs, Sensors, control Motors, etc.
- You typically use Python in order communicate with GPIO connector
- That what's makes the combination Raspberry Pi + Python UNIQUE!

# GPIO in Python

- In order to use and communicate with the GPIO Pins we typically u the Python Programming Langua
- We can turn on LEDS, read data f different types of Sensors, etc.

https://www.raspberrypi.org/documentation/usage/gpio/p

# GPIO Zero

- The GPIO Zero Python Library can be used to communication with GPIO Pins
- The GPIO Zero Python Library comes preinstalled with Raspberry Pi OS (so no additional installation is nece

Resources:

- https://www.raspberrypi.org/documentation/usage ython/
- https://pypi.org/project/gpiozero/
- https://gpiozero.readthedocs.io/en/stable/
- https://gpiozero.readthedocs.io/en/stable/recipes.html

# RPi.GPIO

- Rpi.GPIO is a module controlling the GPIO pins on Raspberry Pi
- RPI.GPIO is a more "low-level" Python Library than GPIO Zero. Actually, GPIO Zero is using RPi.GPIO
- The RPi.GPIO Python Library comes preinstalled w the Raspberry Pi OS (so no additional installation necessary)

https://pypi.org/project/RPi.GPIO/

### Necessary Equipment

- Raspberry Pi
- Breadboard
- LEDs
- Push Buttons
- Resistors
- Wires (Jumper Wires)

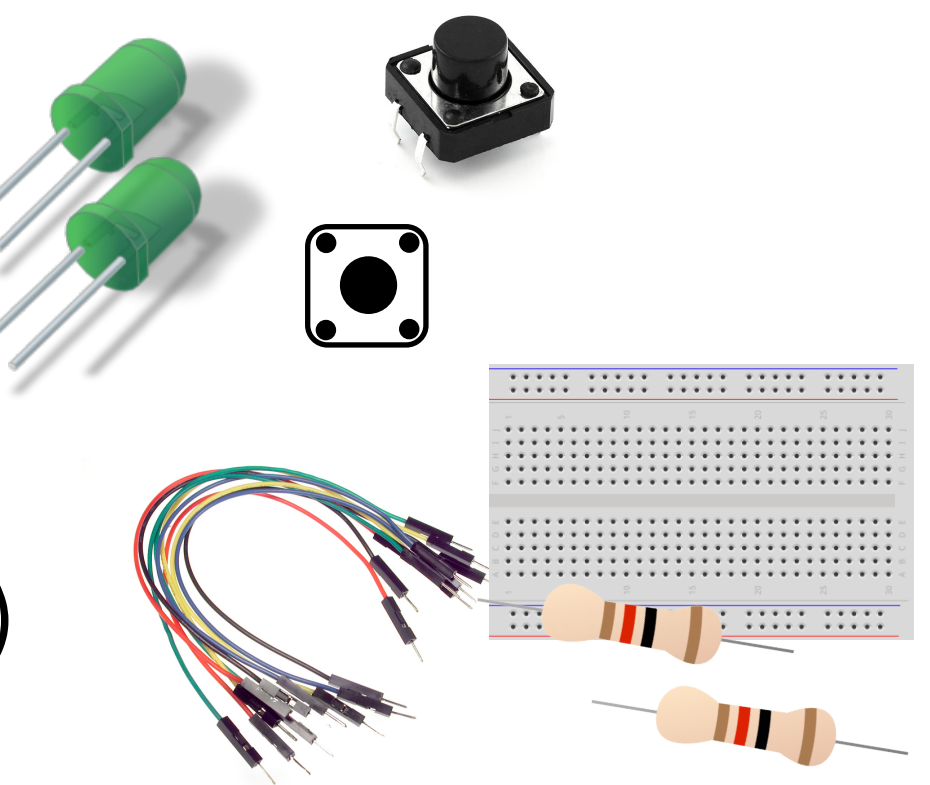

#### Breadboard

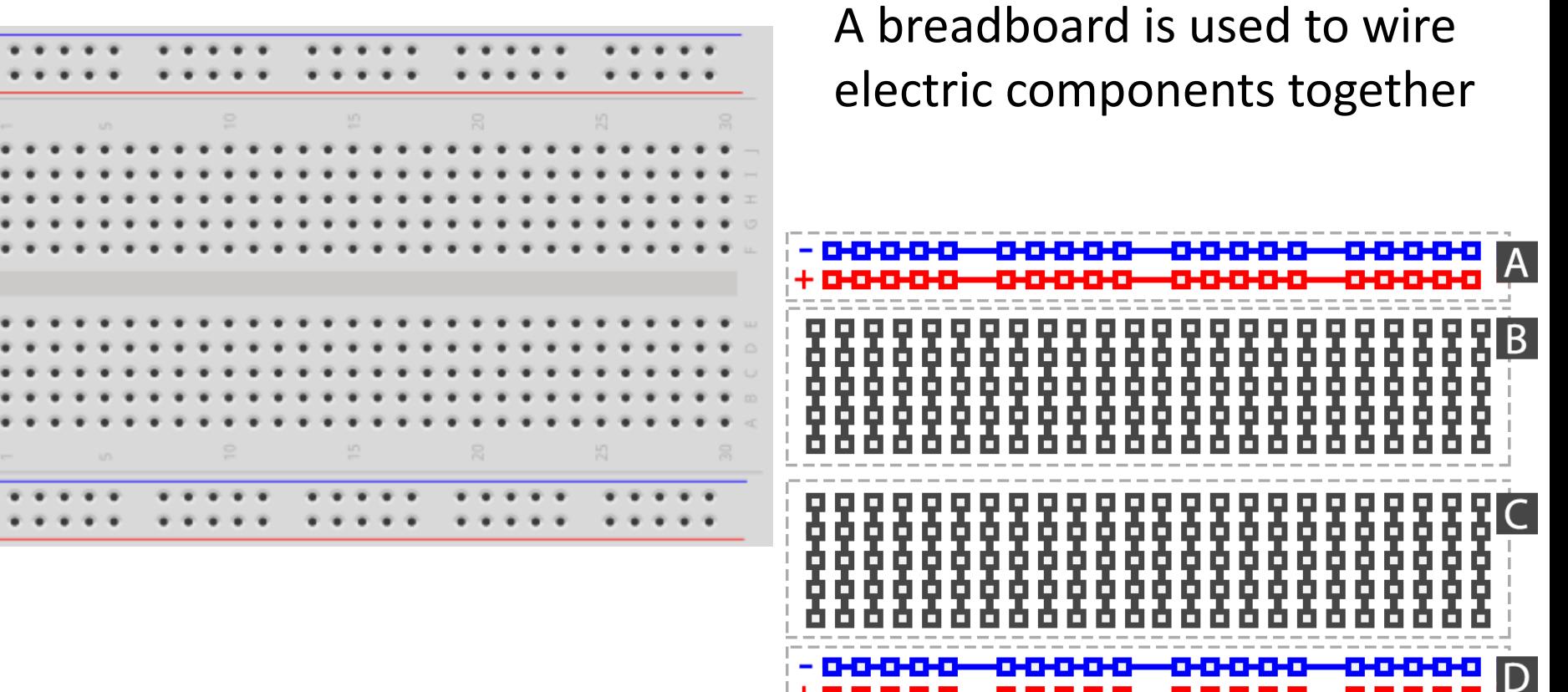

<u>TATAN MEN</u>

## Resistors

Resistance is measured in Ohm  $(\Omega)$ 

Resistors comes in many sizes, e.g., 220 $\Omega$ , 270 $\Omega$ , 330Ω, 1kΩm 10kΩ, ...

The resistance can be found using **Ohms Law**   $U=RI$ 

https://en.wikipedia.org/wiki/Resistor entity example that the Electrical symbol:

> I

#### Resistor Colors

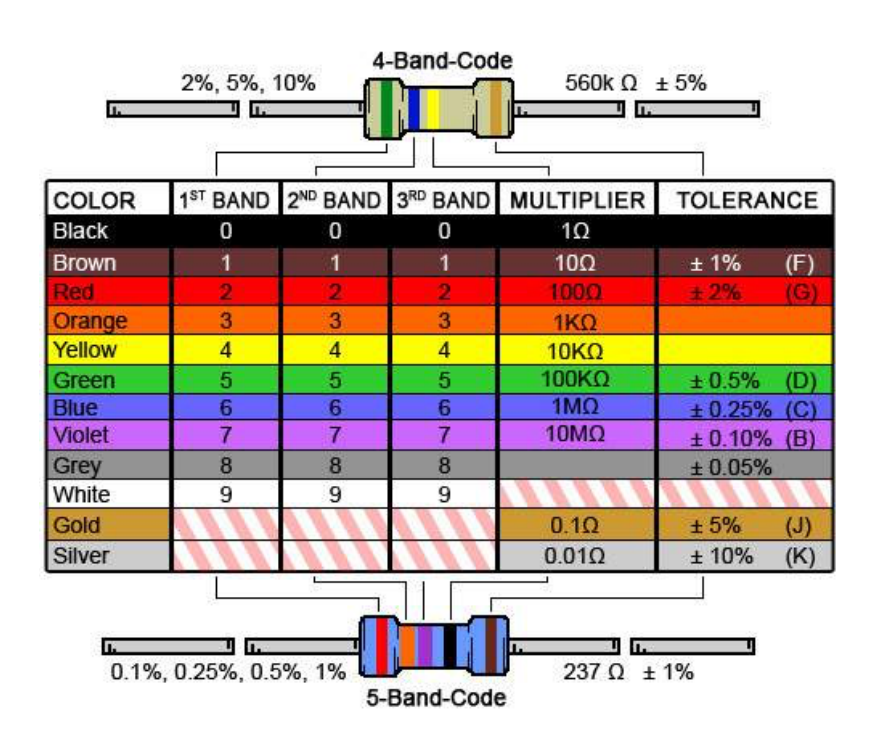

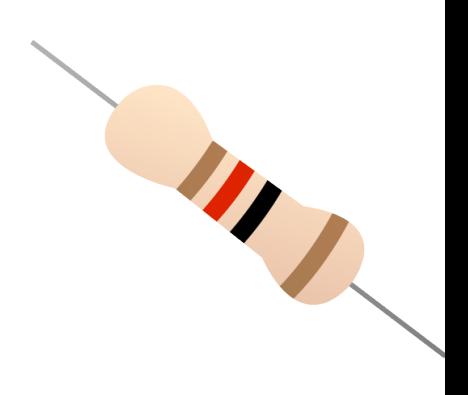

#### You can also use a **Multin**

Resistor Calculator: http://www.allaboutcircuits.com/tools/resistor-color-code-d

#### https://www.halvorsen.blog

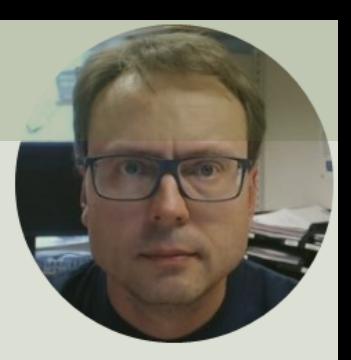

# LED

#### Hans-Petter Halvorsen

### Necessary Equipment

- Raspberry Pi
- Breadboard
- LED
- Resistor,  $R = 270\Omega$
- Wires (Jumper Wires)

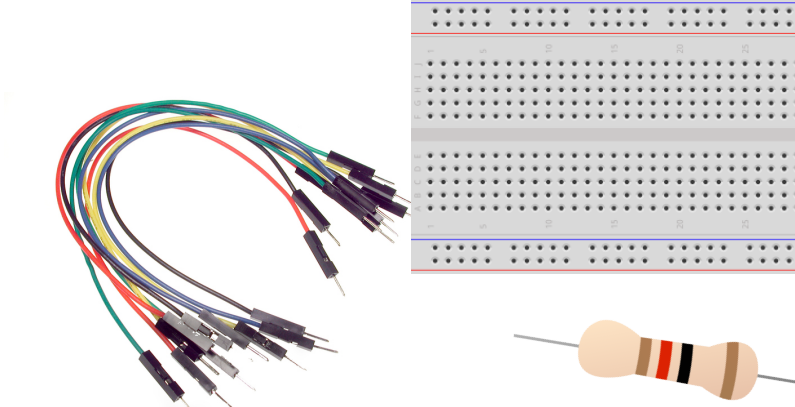

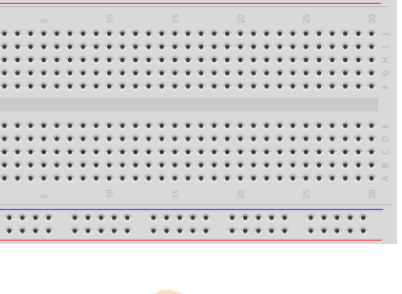

## Setup and Wiring

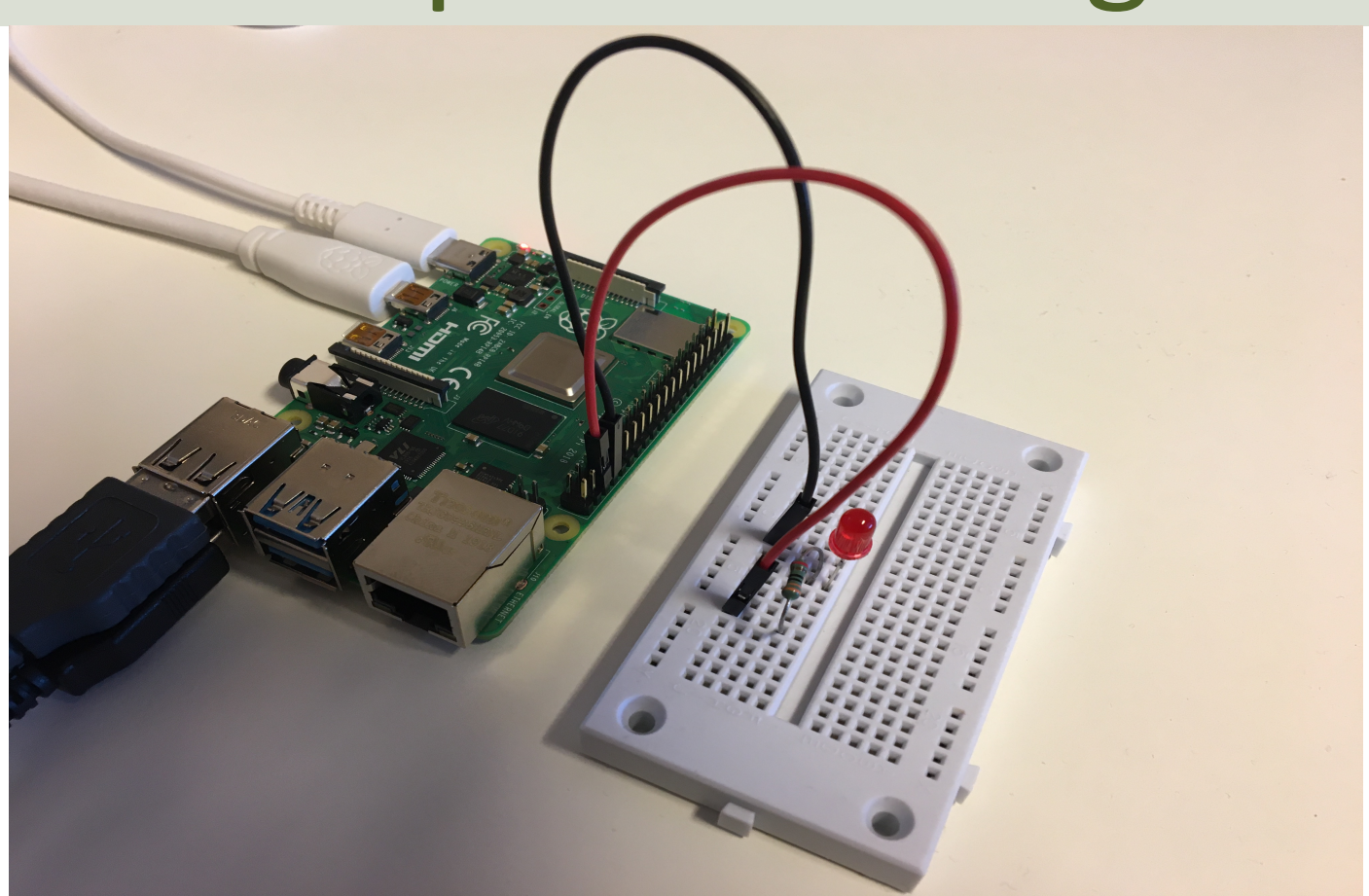

#### LED

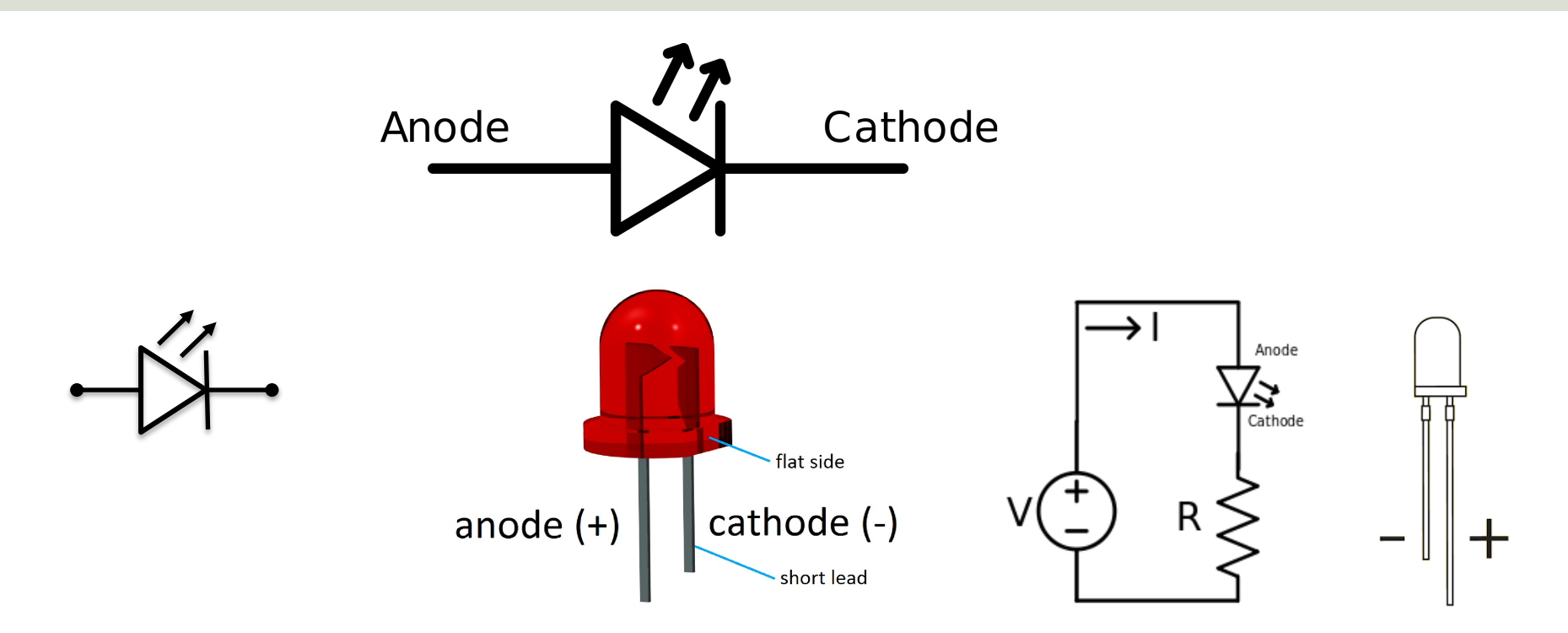

#### [Wikipedia]

#### Breadboard Wiring

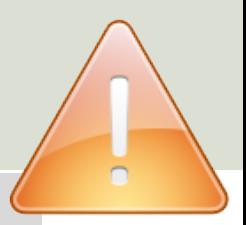

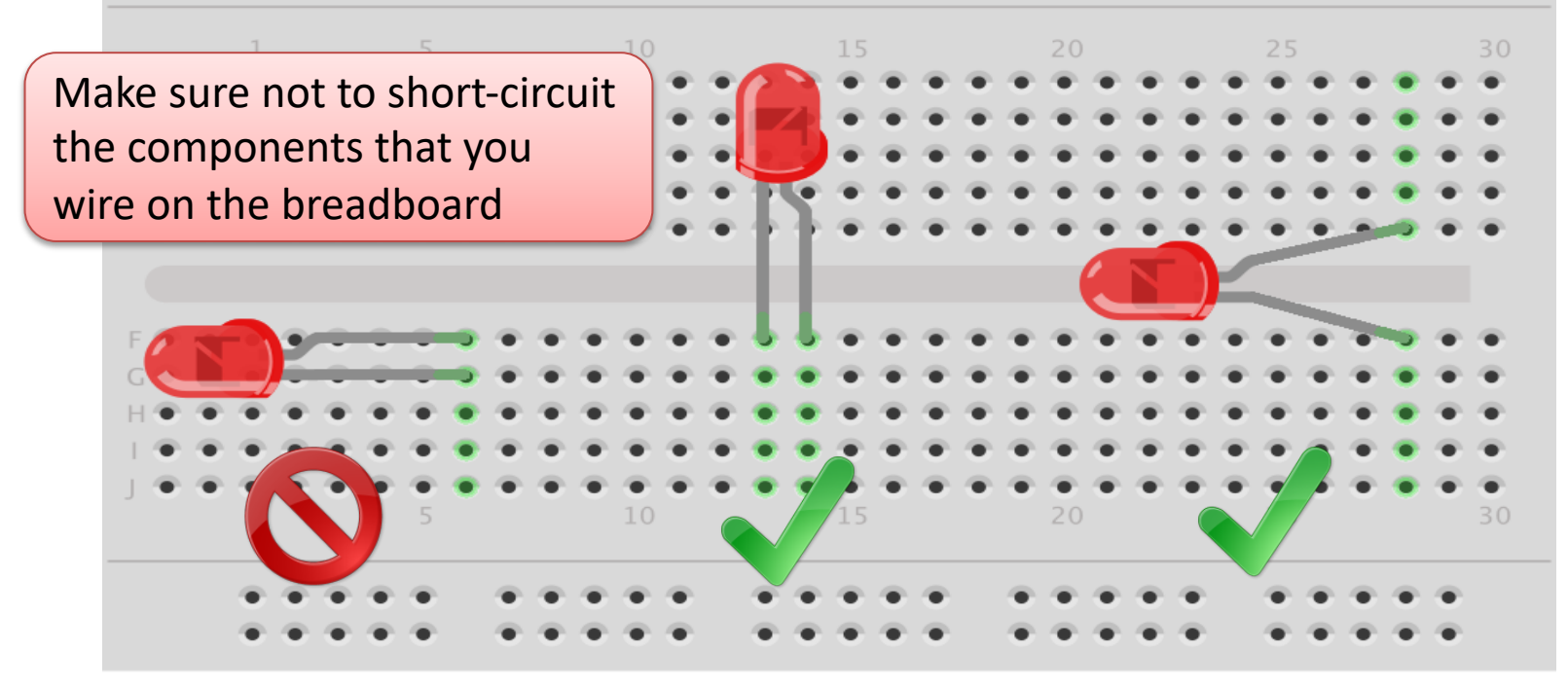

fritzing

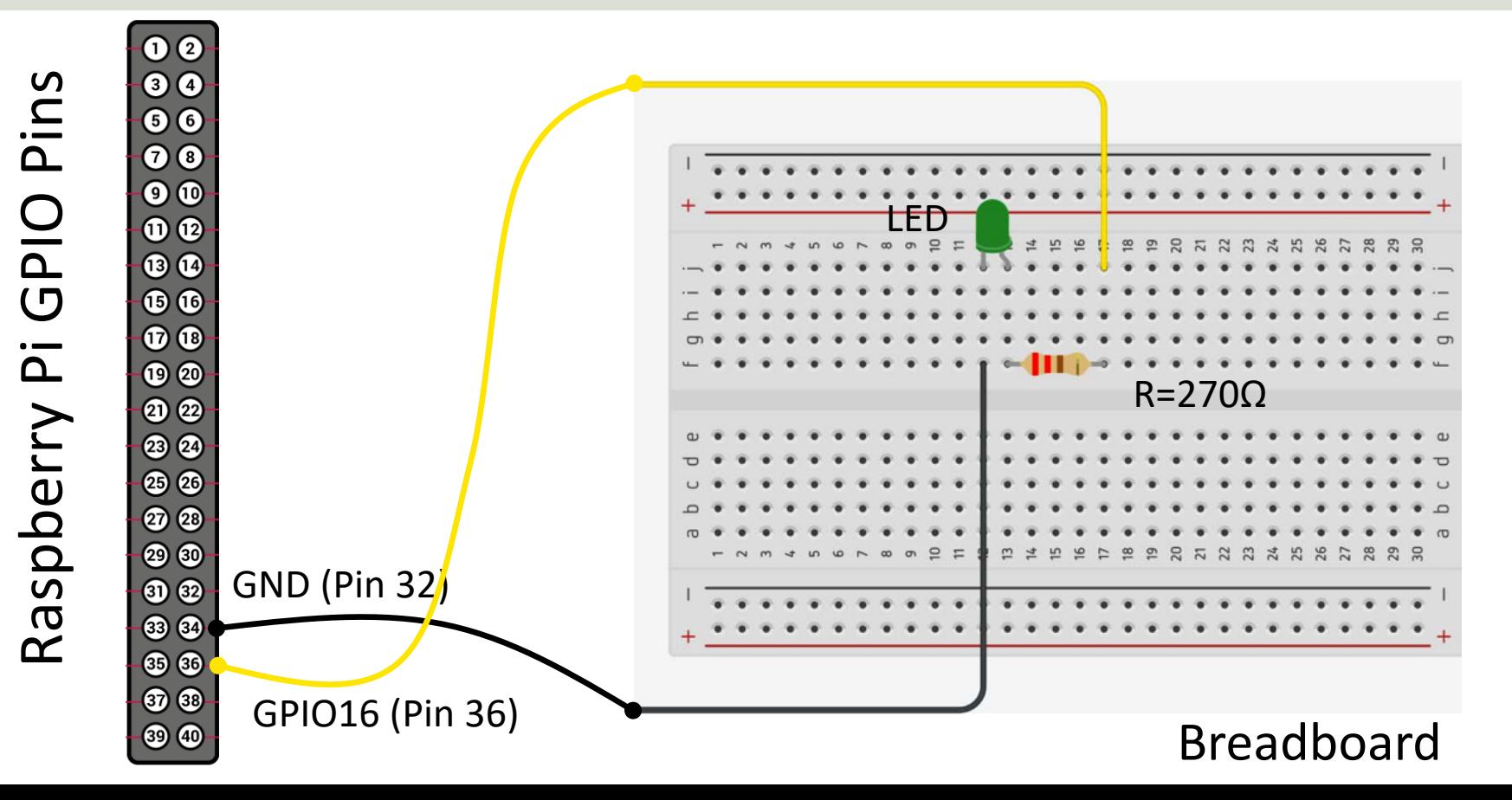

# Why do you need a Resistor?

If the current becomes too large, the LED will be destroyed. To prevent this to happen, we will use a Resistor to limit the amount of current in the circuit.

#### What should be the size of the Resistor?

A LED typically need a current like 20mA (can be found in the LED Datasheet). We use Ohm's Law:

 $U = RI$ 

Arduino gives U=5V and I=20mA. We then get:

$$
R = \frac{U}{I}
$$

The Resistor needed will be  $R = \frac{5V}{2.83}$  $\frac{5v}{0.02A} = 250\Omega$ . Resistors with R=250 $\Omega$  is not so common, so we can use the closest Resistors we have, e.g.,  $270\Omega$ 

This Example "Runs for ever"

from gpiozero import from time import slee  $pin = 16$  $led = LED(pin)$ while True: led.on() sleep(1) led.off() sleep(1)

https://www.raspberrypi.org/documentation/usage/

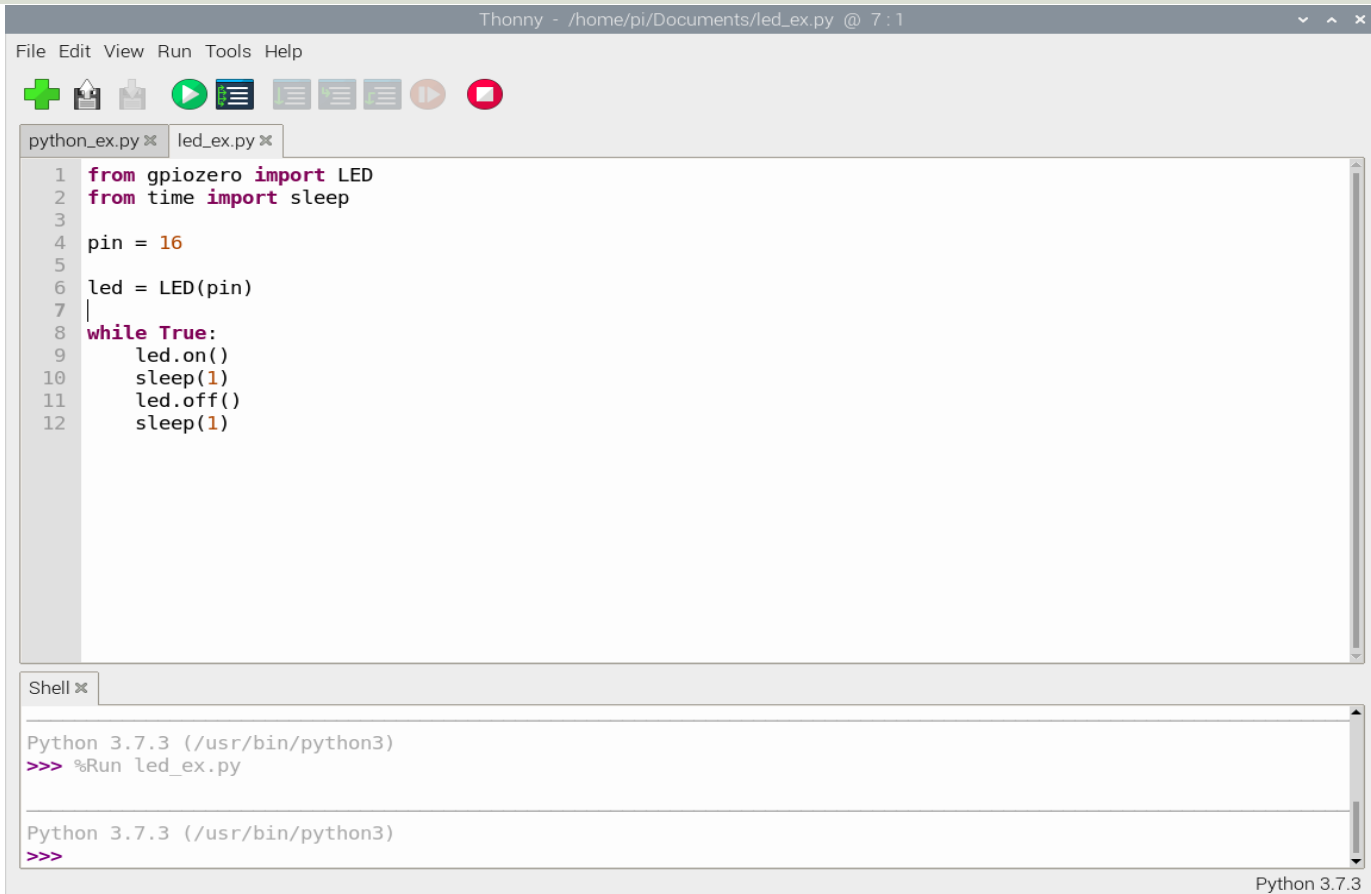

This example turns a LED on/off 10 times

from gpiozero import LED from time import sleep

```
pin = 16led = LED(pin)
```

```
N = 10for x in range(N):
    led.on()
    sleep(1)
    led.off()
    sleep(1)
```
#### [Additional Python Resources](https://www.halvorsen.blog/documents/programming/python/)

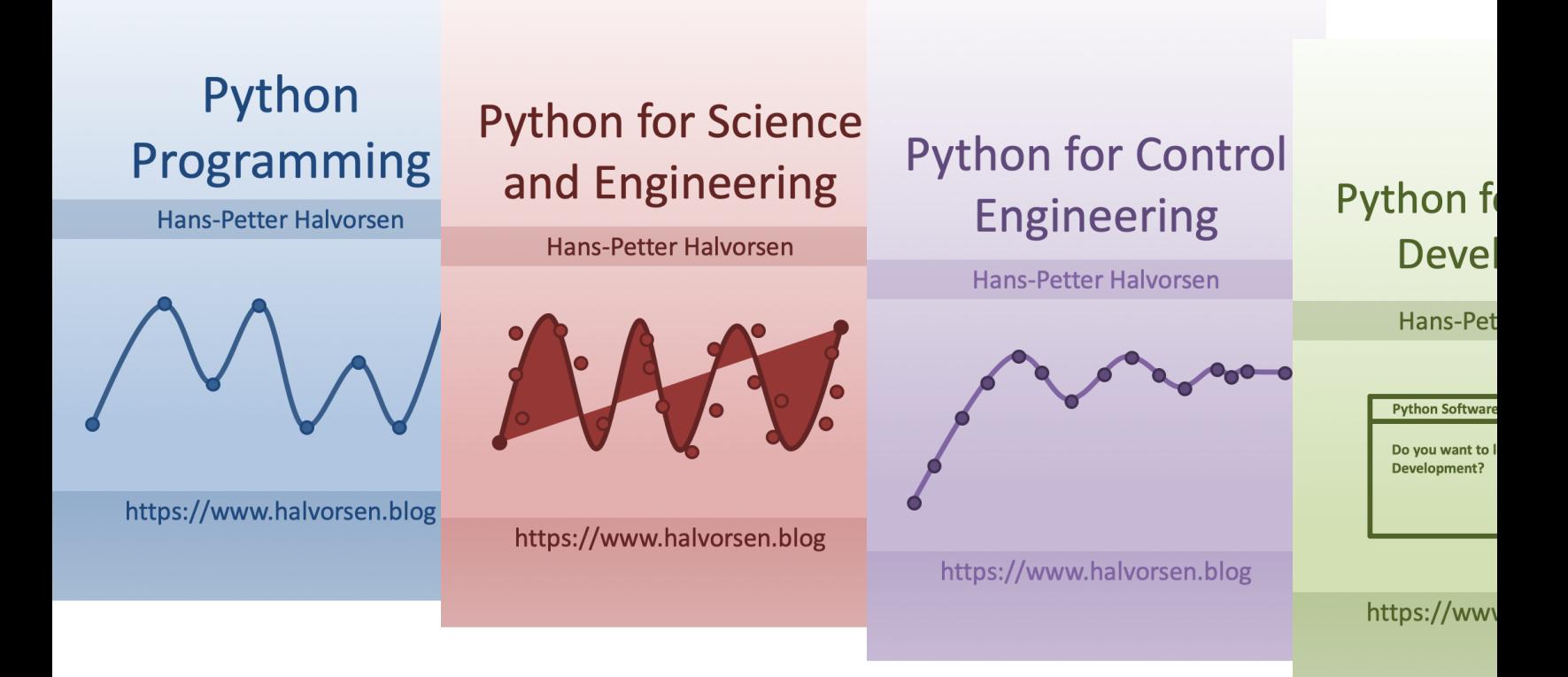

https://www.halvorsen.blog/documents/programming

#### Hans-Petter Halvorsen

#### University of South-Eastern Norway www.usn.no

E-mail: hans.p.halvorsen@usn.no Web: https://www.halvorsen.blog

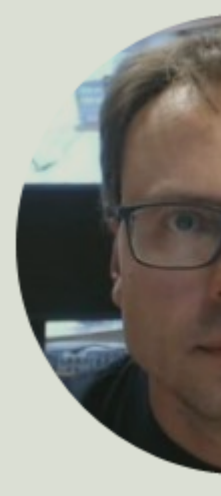

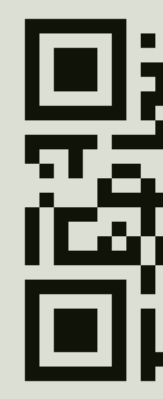